# OnlineSim SMSHUB api v1

2020-06-03 14:55:00

A rewrite of the document that describes the API from smshub, you can use it, but the connection and configuration individually and you need to contact technical support to discuss some things with a connection to the API

## General description

OnlineSim API provides you with the possibility to use our service in the automatic mode. For that purpose, you need to register on our site - onlinesim.ru and have to get an API key in the User Profile tab and to implement approximately the following operating procedure in the software:

- 1. Implement 2 methods and webhook. The method GET SERVICES gives room for a certain number, after receiving SMS checks whether the purchased service and sends an SMS to webhook.
- 2. write to us by e-mail or telegram.

In order to use the API, you have to perform a POST or GET request via the HTTP protocol to the specified URL.

### Common returned responses

The RESPONSE parameter values are common for all methods.

json {status: STATUS, …, … }

## GET\_SERVICES - get all numbers

URL - http://smshub/ This request get a list of online numbers.

#### Example

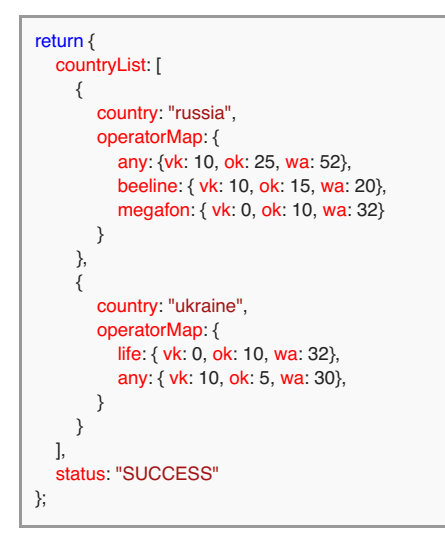

#### Parameters

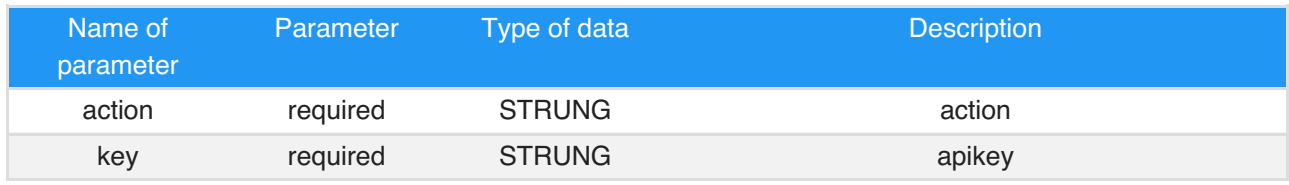

### list format

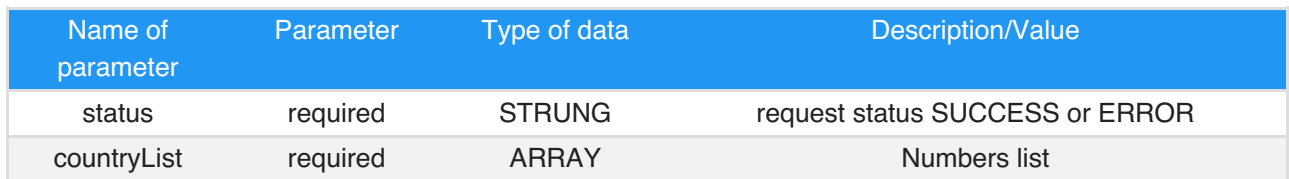

## countryList

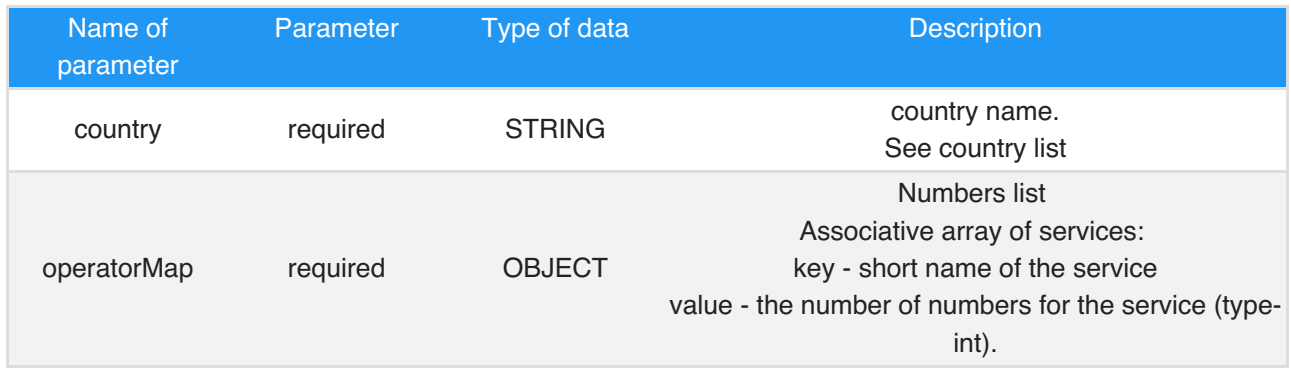

## operatorMap

operator: {service: count, …}

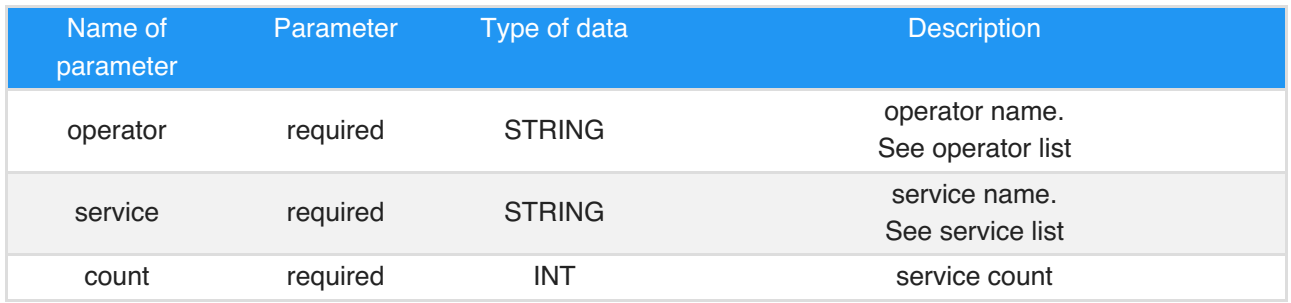

## GET\_NUMBER - request for number

This request get new operation create operation for 15 minutes

#### Example

// or Axios axios.post( 'http://smshub', {action: "GET\_NUMBER", country: "russia",operator: "any",service: "vk", sum: 40, key: "APIKEY"}, {headers: {'Content-Type': 'application/json; charset=utf-8'}} )

#### Parameters

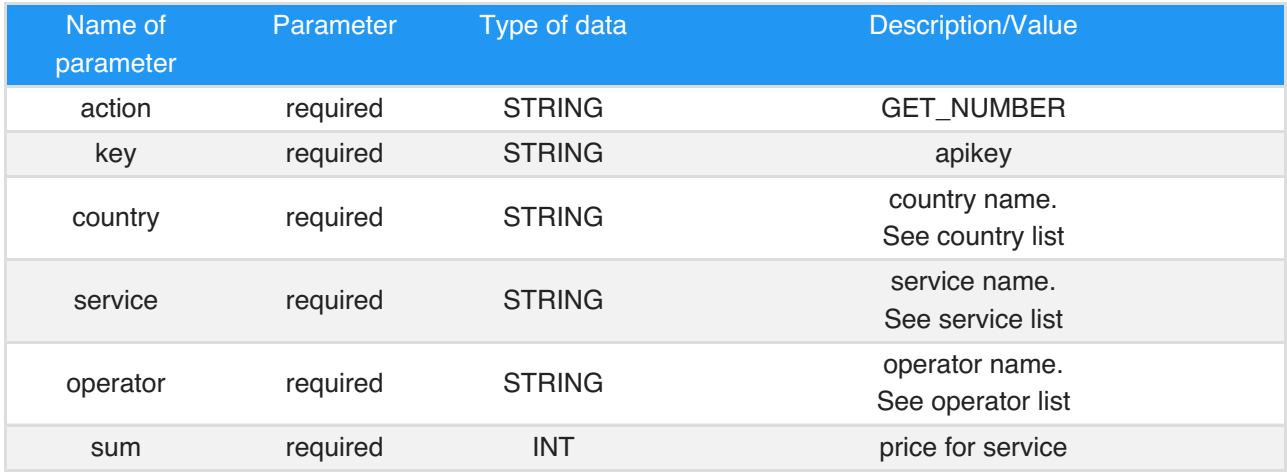

#### **Result**

After the successful completion, you will get a response in the JSON format, in the following form:

json {"number": 79281234567, "activationId": 355, "status": "SUCCESS"}

or

json {"status": "NO\_NUMBERS"}

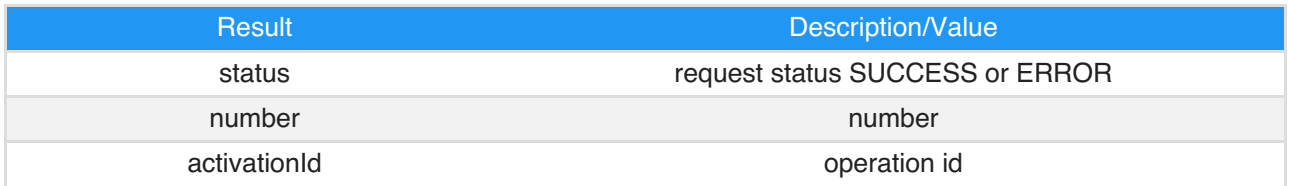

#### **ERRORS**

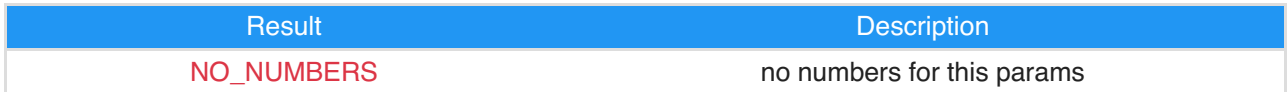

## FINISH\_ACTIVATION - add new message

close active operation. send after used

#### Example

```
// or Axios
axios.post(
 'http://smshube',
 {action: "FINISH_ACTIVATION", activationId: 355, status: 2, key: "APIKEY"},
 {headers: {'Content-Type': 'application/json; charset=utf-8'}}
)
```
#### Parameters

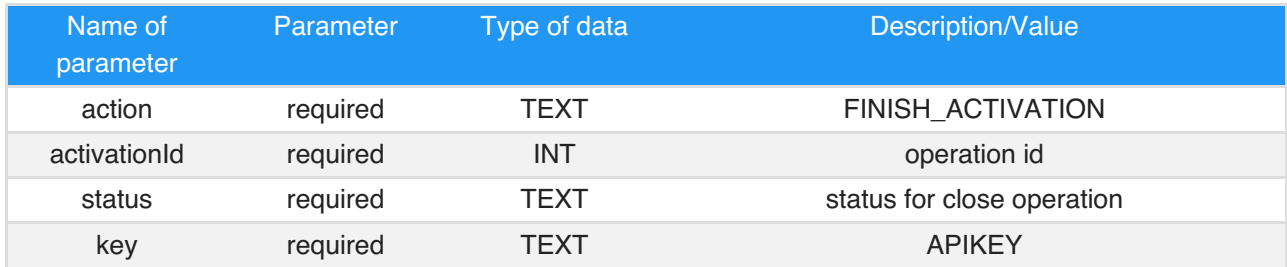

#### **STATUSES**

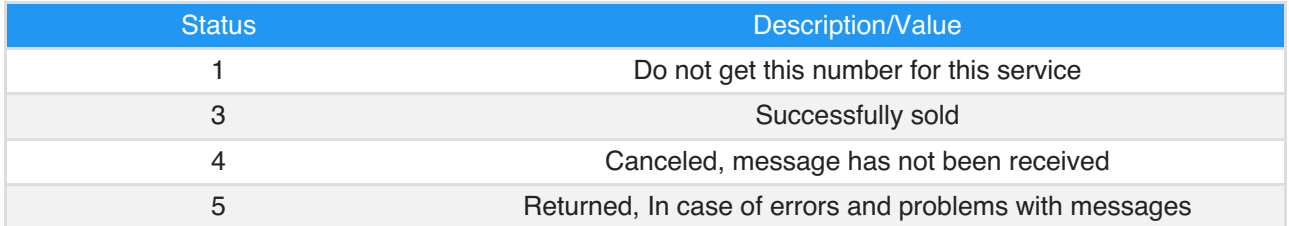

#### **Result**

After the successful completion, you will get a response in the JSON format, in the following form:

json {status: "SUCCESS"}

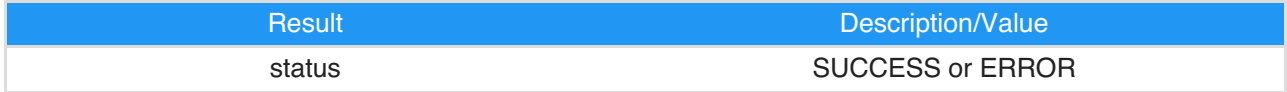

## PUSH\_SMS webhook - send sms to onlinesim

This webhook for messages OnlineSim server.

#### Example

```
// jQuery ajax
// or Axios
axios.post(
 'http://onlinesim.ru/api/push_sms_webhook',
 {action: "PUSH_SMS",phoneFrom: 'vk', smsId: 355, phone: 79281234567, text: "VK: 33708", status: 2, key: "APIKEY"},
{headers: {'Content-Type': 'application/json; charset=utf-8'}}
)
```
#### Parameters

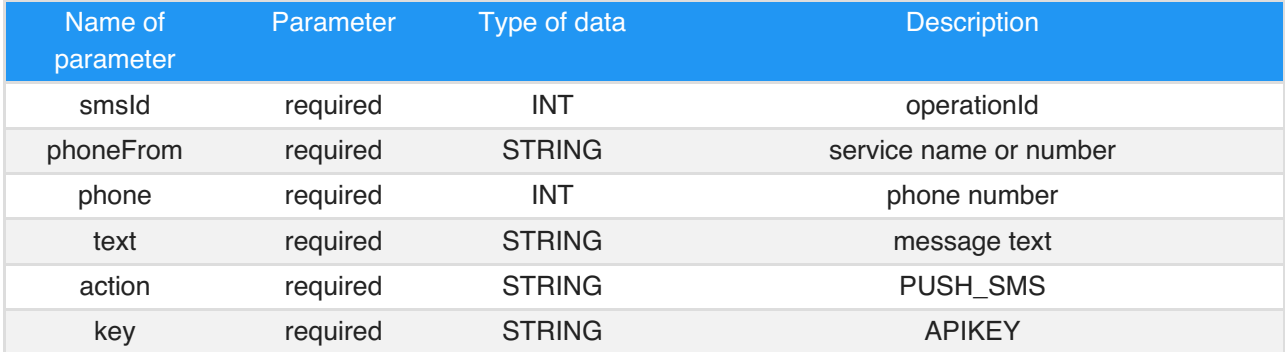

#### Response:

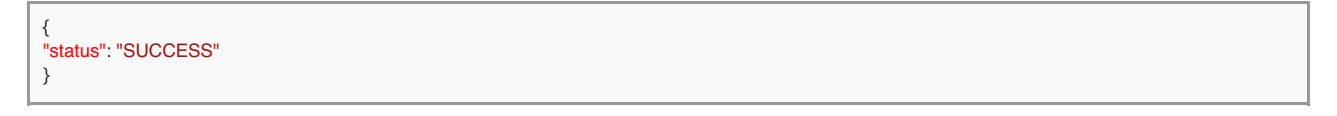

If you get a response with status SUCCESS, in my database mark SMS successfully delivered and do not send. If returned status is different from SUCCESS, then after 10 seconds send another SMS.

# Attachments

## #1 Country list

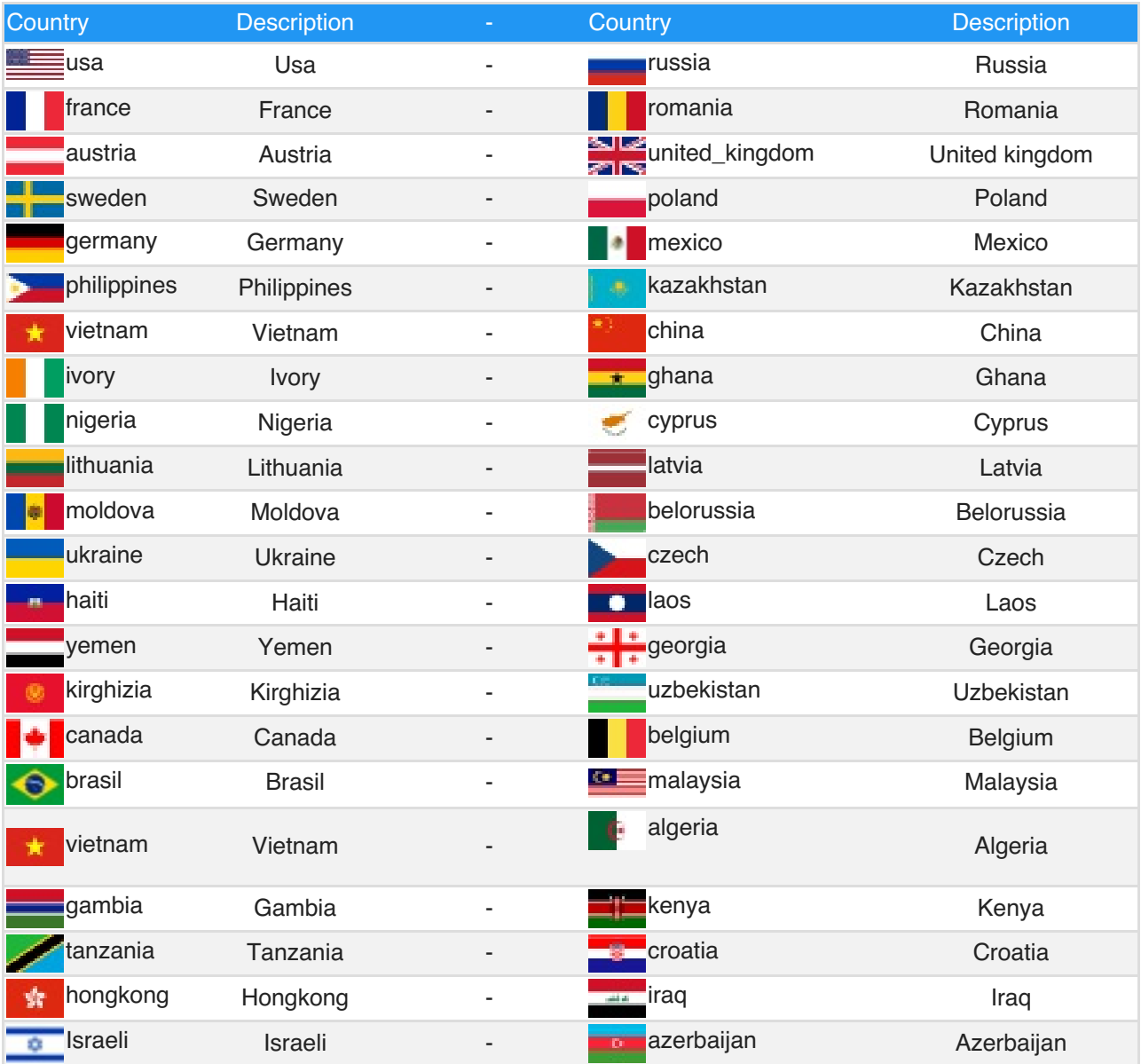

See other in PUSH\_SMS

## #2 Operators list

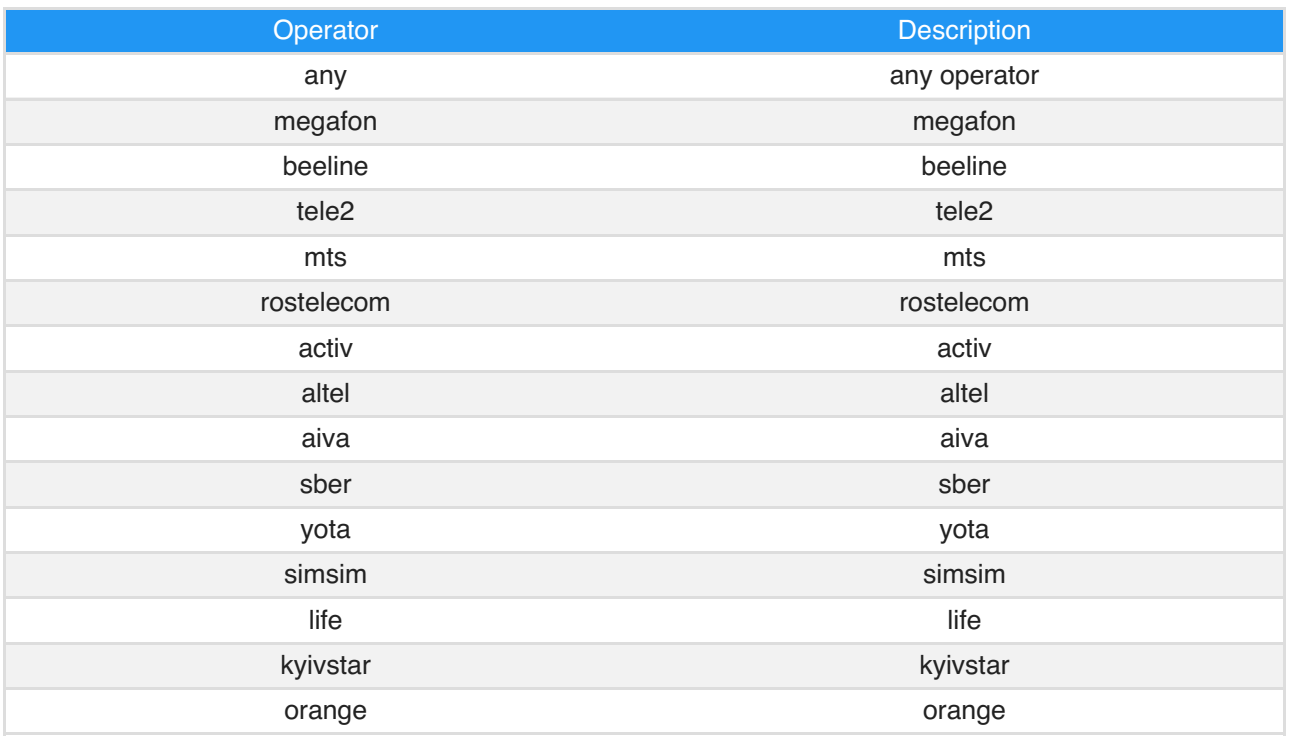

See other in PUSH\_SMS

## #3 Services list

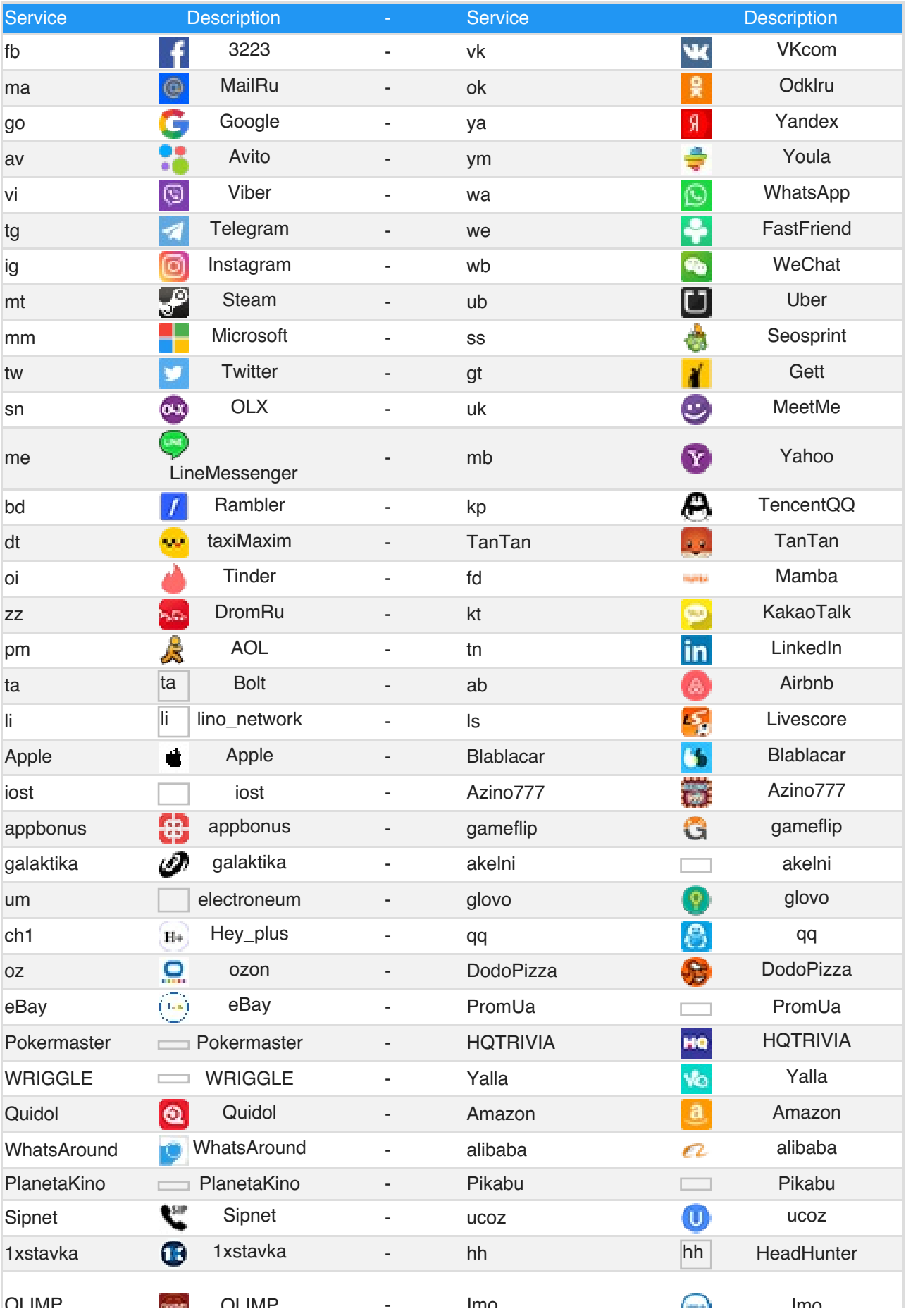

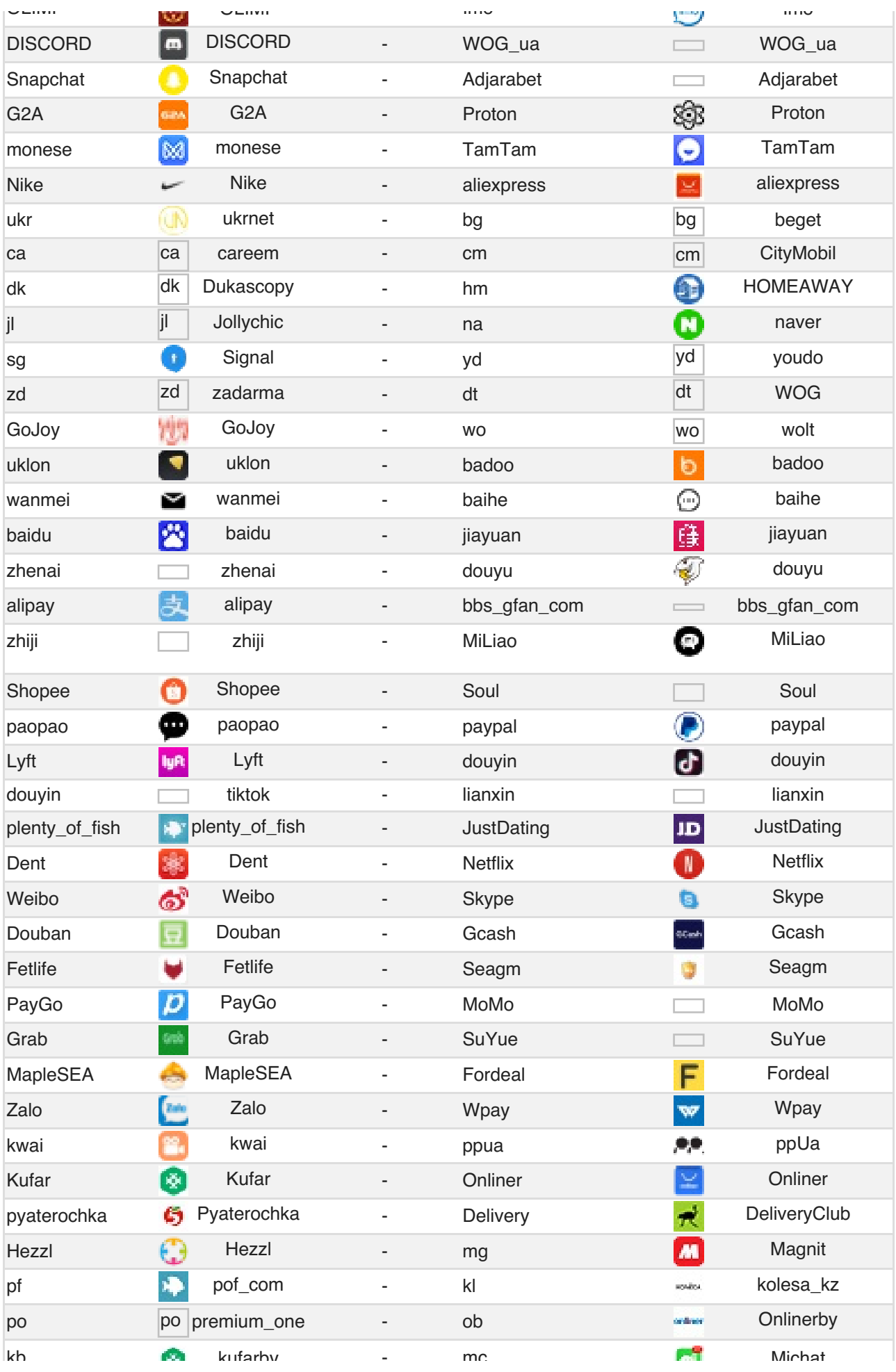

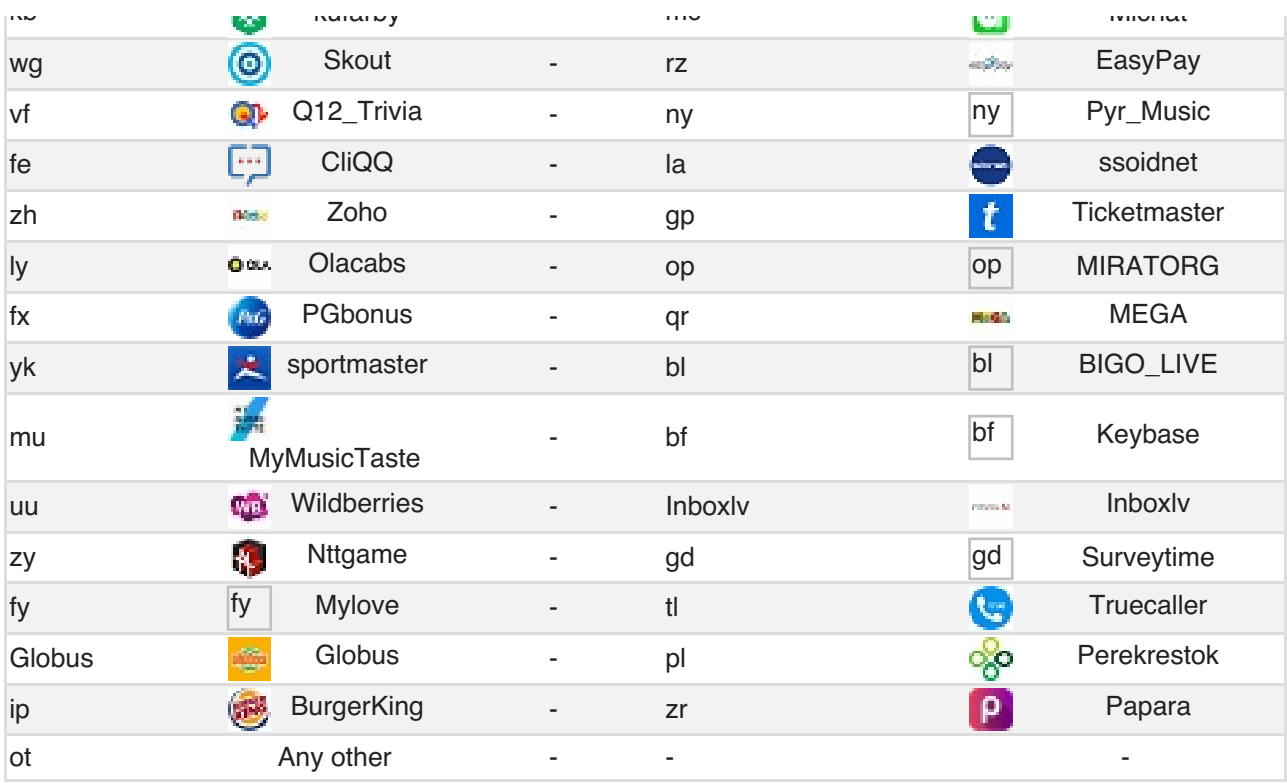

See other in PUSH\_SMS

### #4 Workflow

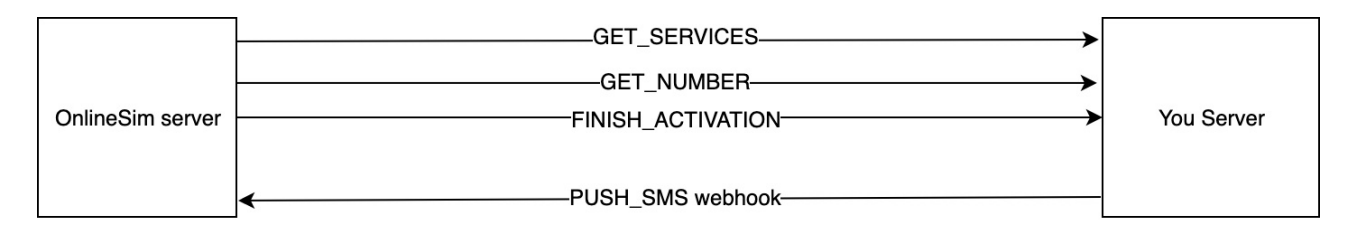

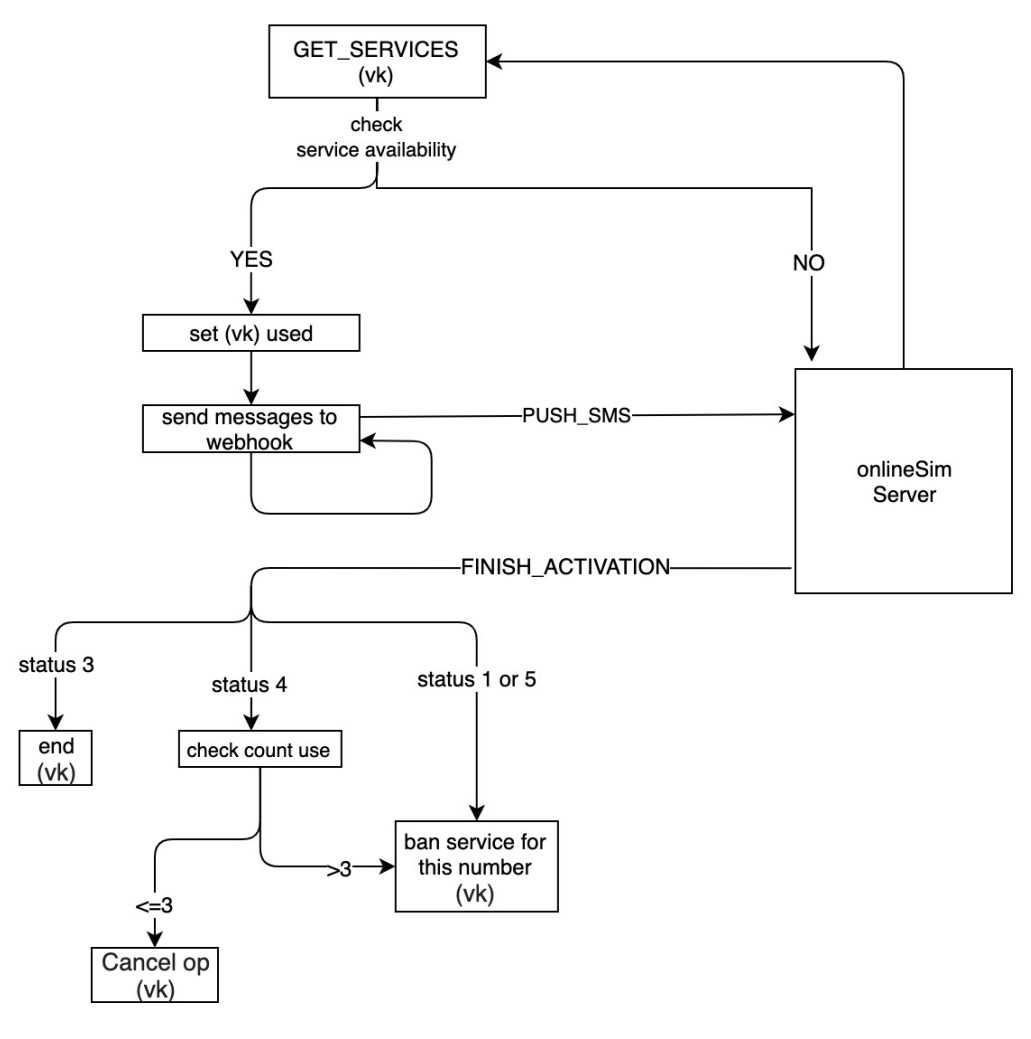

**Contacts** 

- Telegram: [@simagent](tg://resolve?domain=@simagent)  $\bullet$
- Email: [support@onlinesim.ru](mailto:support@onlinesim.ru)